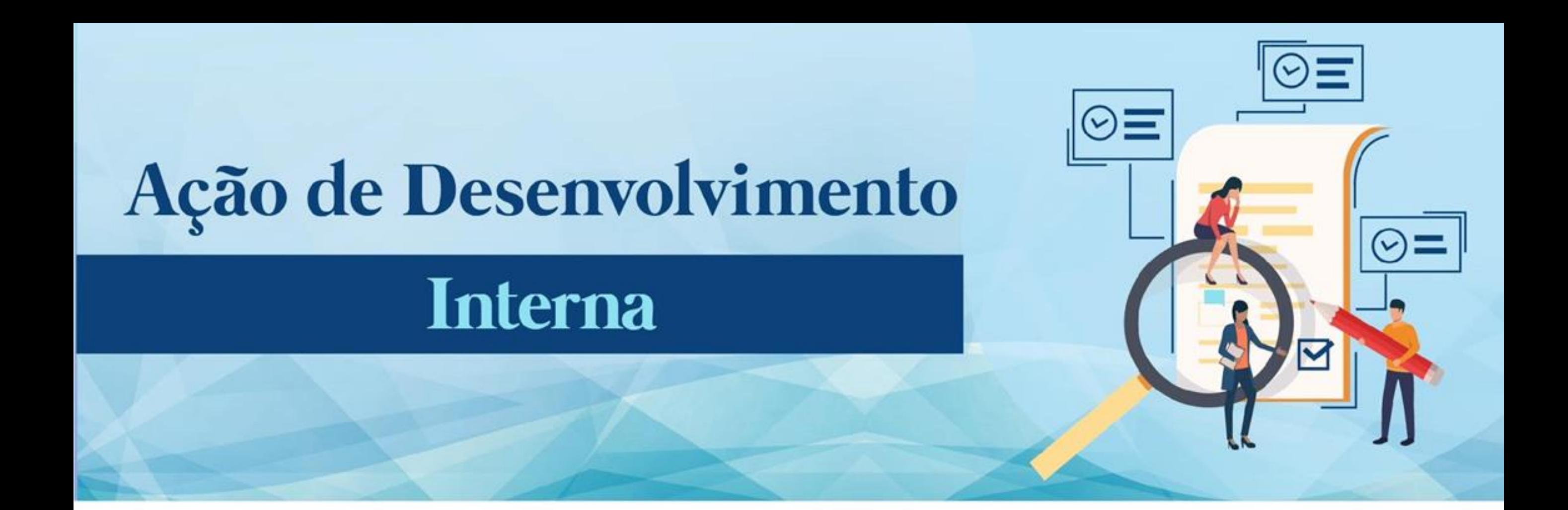

**1° PREENCHA, ELETRONICAMENTE, O FORMULÁRIO ELETRÔNICO DISPONÍVEL EM:**  [http://bit.ly/FormularioInscric](http://bit.ly/FormularioInscricao2020) ao2020

**2°ENVIE O FORMULÁRIO E UMA CÓPIA SERÁ ENCAMINHADA AO SEU E-MAIL.**

**3° ABRA UM PROCESSO, NO SEI, E INCLUA: a) OFÍCIO SOLICITANDO PARTICIPAÇÃO NA AÇÃO DE INTERESSE; b) CÓPIA, EM PDF, DO FORMULÁRIO DE INSCRIÇÃO RECEBIDA EM SEU E-MAIL.**

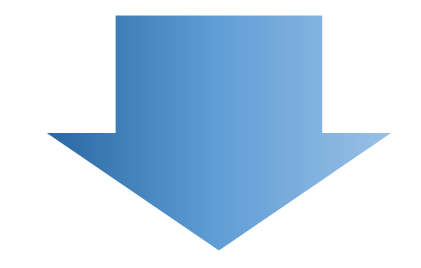

**6° A INSCRIÇÃO SERÁ ANALISADA PELA CTD. AGUARDE A CONFIRMAÇÃO DE INSCRIÇÃO QUE SERÁ ENCAMINHADA AO SEU E-MAIL.**

**5° ENCAMINHE O PROCESSO, POR MEIO DO SEI, PARA A COORDENAÇÃO DE TREINAMENTO E DESENVOLVIMENTO.**

**4º ASSINE O OFÍCIO, ELETRONICAMENTE, E SOLICITE ASSINATURA DA SUA CHEFIA IMEDIATA PARA AUTORIZAÇÃO.**

## **EQUIPE CTD:**

Andressa Cristine Cruz Rosas Eric Gomes Caminha Giselly Carvalho Farias Marinho Maria Carolina Magalhães Vasconcelos

SITE: http://progesp.ufam.edu.br/ E-MAIL: ctd@ufam.edu.br TELEFONE: 3305-1487

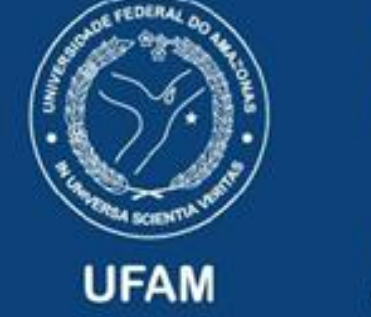

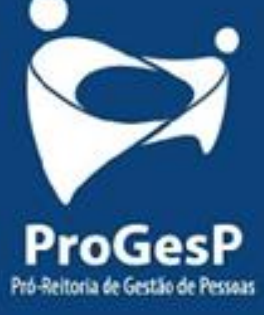